# **GUIA INSCRIPCIÓ MENJADOR FIX**

Per comoditat, seguretat i rapidesa en la gestió de les vostres pròpies dades.

GUIA PER DONAR-NOS D'ALTA INFANT FIX MENJADOR Juliol 2023

### Accés a la plataforma

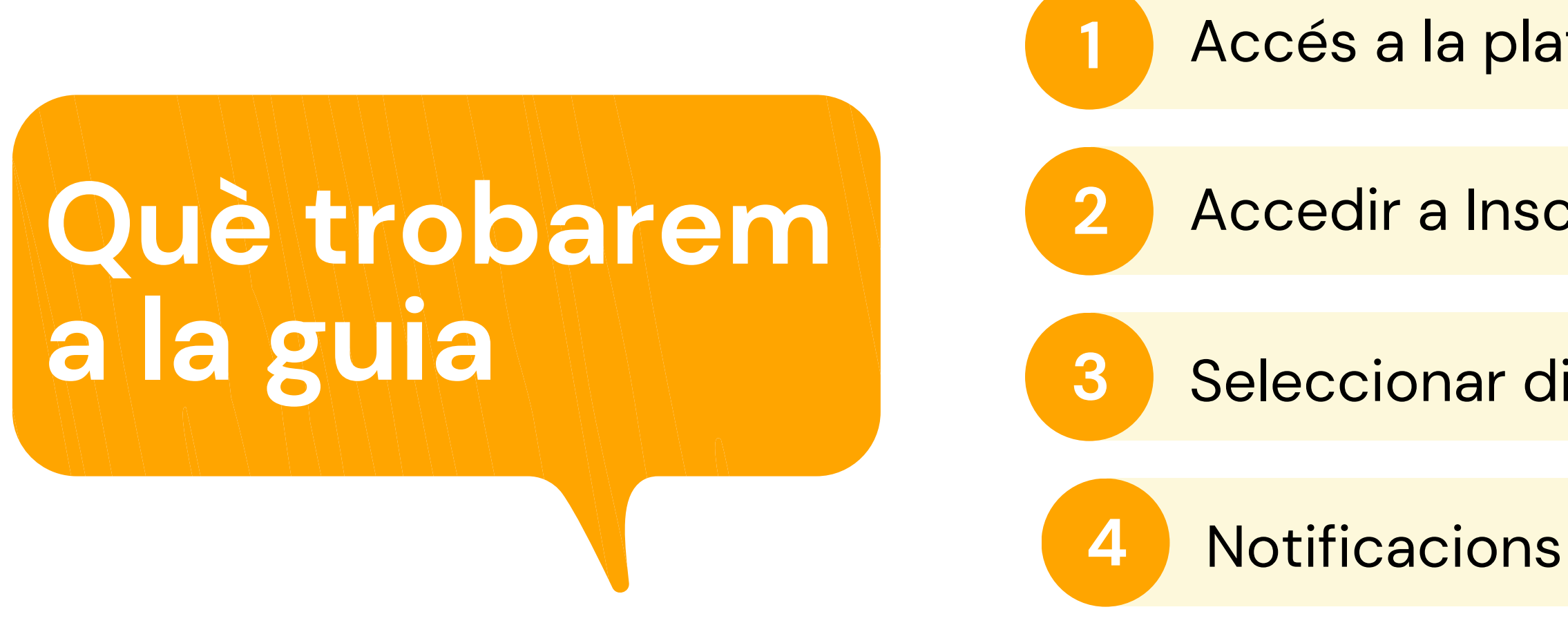

*Pot semblar un procés complicat al llegir la guia . No ho és!* A la guia hem de detallar tots els passos encara que siguin intuïtius i això crea una sensació de dificultat errònia.

Accedir a Inscripció menjador

**3** Seleccionar dies fix

**IMPORTANT LLEGIR-LA**

# **NORMATIVA DEL SERVEI**

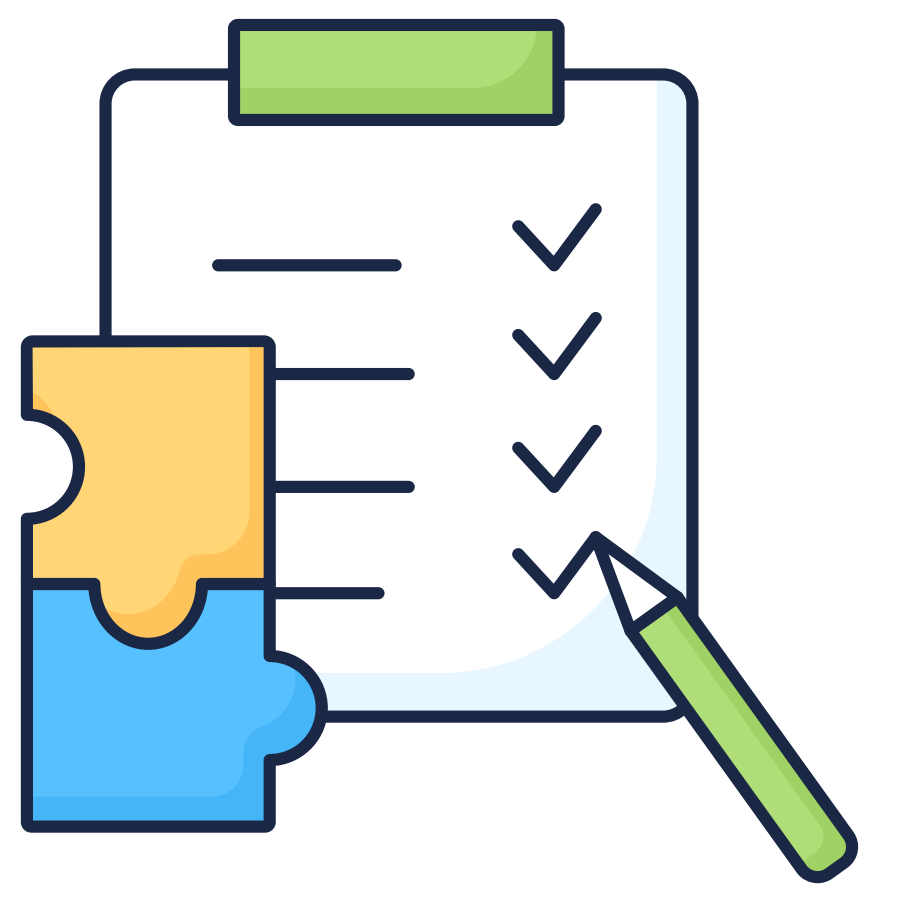

clica per [llegir](https://www.afaelspinetons.org/espai-de-migdia/condicions-del-servei/)

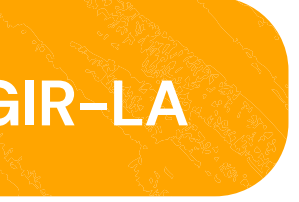

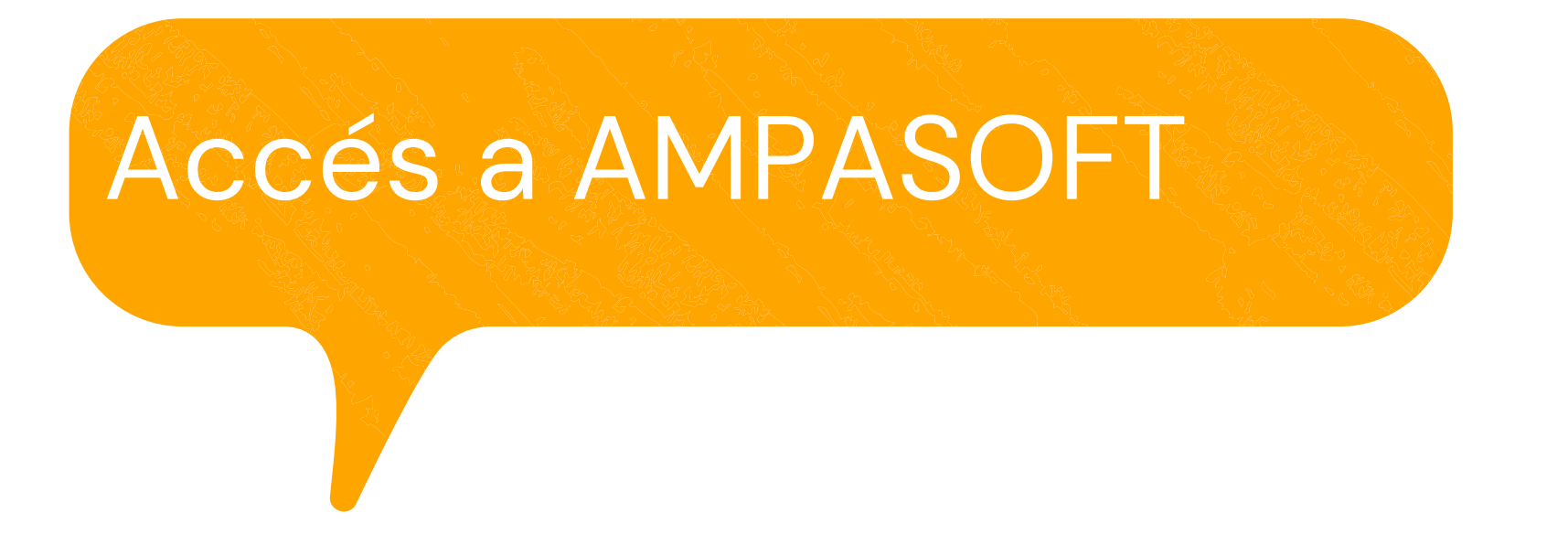

### **[https://afaelspinetons.ampasoft.net](https://afaelspinetons.ampasoft.net/)**

Heu d' estar previament registrats. Teniu disponible la guia d' ajuda a:

**Com [registrar-nos?](https://www.afaelspinetons.org/ampasoft-conectat-a-lafa/)**

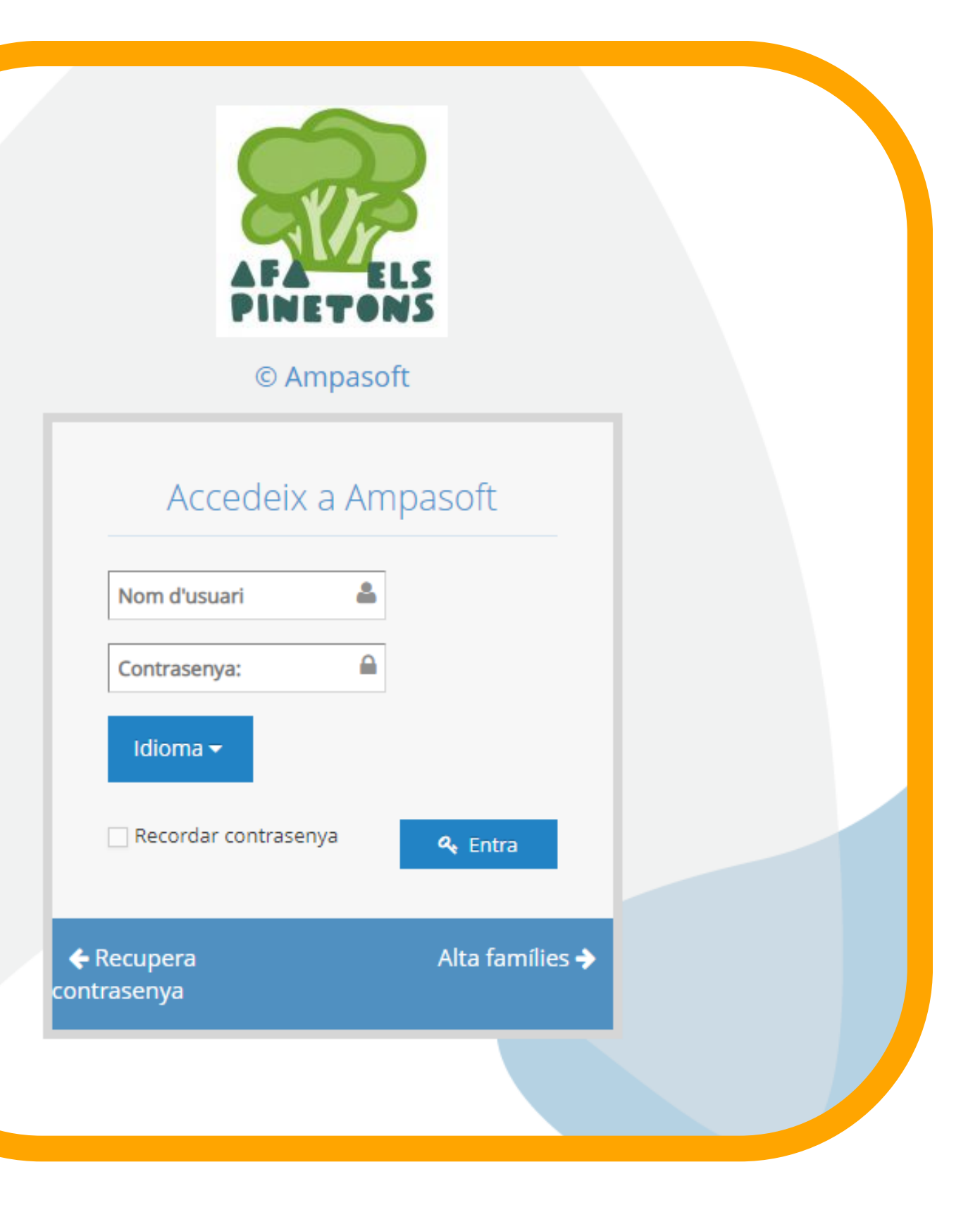

# **ACCÉS A LA SECCIÓ DE MENJADOR**

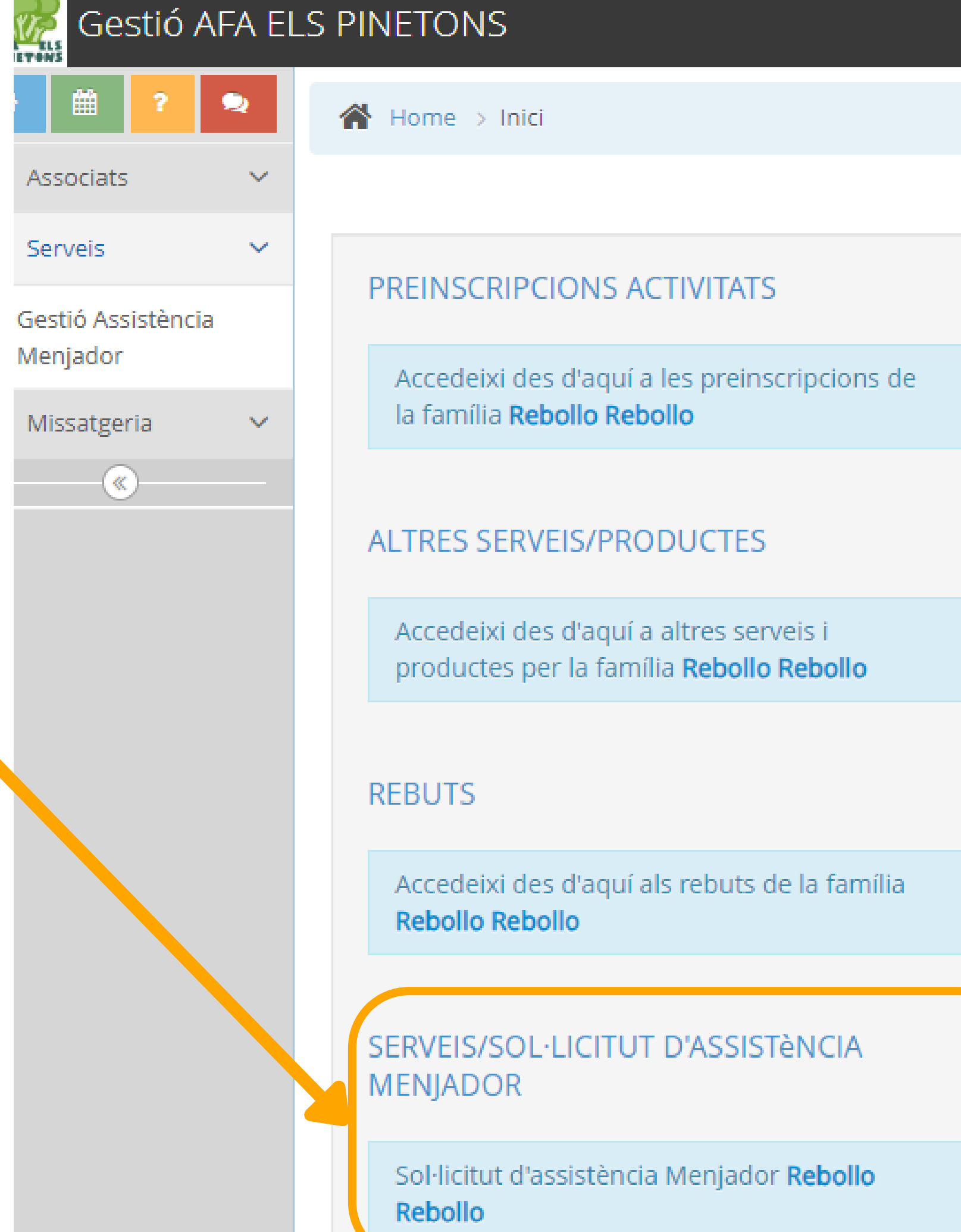

### **Accedim a la secció MENJADOR**

**Per sol·licitar la preinscripció al servei de menjador, has d'anar a la pestanya "Preinscripció"**

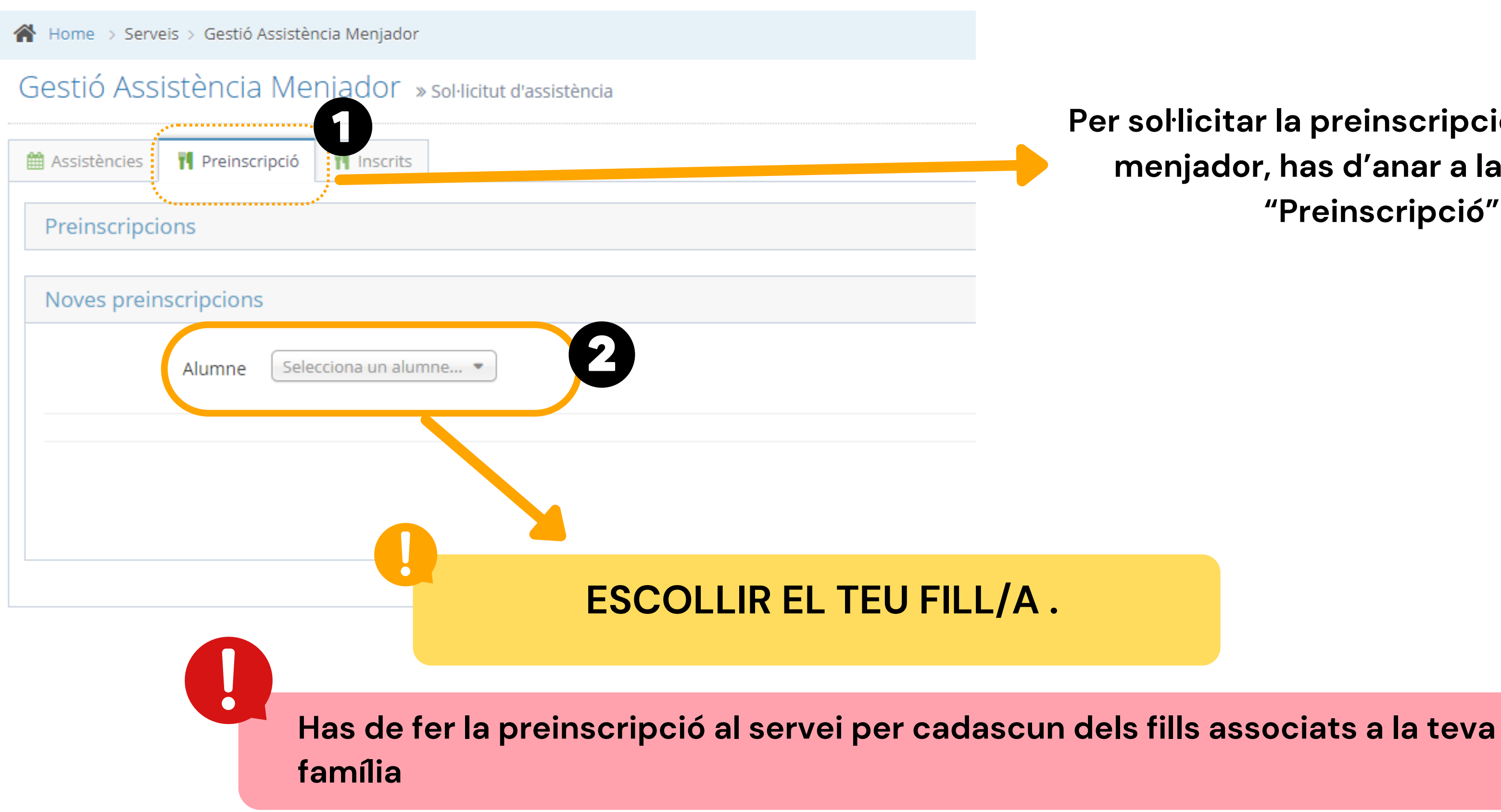

## **SELECCIONAR INFANT/JOVE**

## **Escollim opcions**

**Tipus: Fix**

inicial: Data a partir del dia en la que es larà al servei, sempre que sigui posterior al dia en la que s'inicia la sol·licitud.

**Dies**. Dies de la setmana en la que es quedarà al ei de manera fixa. (mínim s'ha de marcar un

**Menú**. Menú disponible . Caldrà seleccionar algun menús definits

**Forma de pagament**. Al ser usuari fix, el ment ha de ser per transferència bancària.

pte bancari: Indicar quin compte bancari itar les remeses

entari. El tutor podrà indicar els comentaris consideri

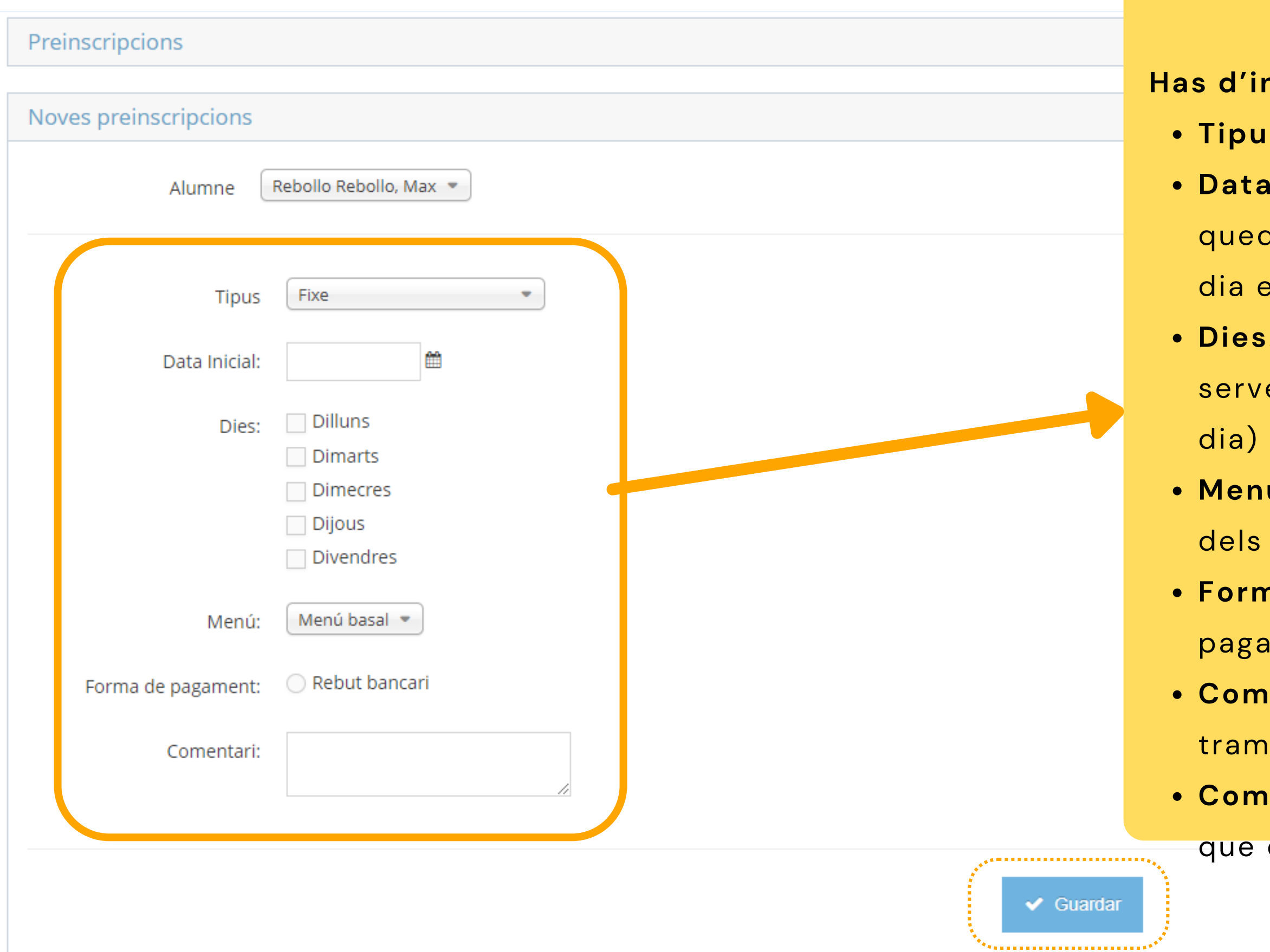

### **ndicar:**

## **Exemple**

**Data inicial:** Data a partir del dia en la que es edarà al servei, sempre que sigui posterior al en la que s'inicia la sol·licitud.

**Dies**. Dies de la setmana en la que es quedarà al vei de manera fixa. (mínim s'ha de marcar un

**Menú**. Menú disponible . Caldrà seleccionar algun s menús definits

**Forma de pagament**. Al ser usuari fix, el gament ha de ser per transferència bancària. **Comentari**. El tutor podrà indicar els comentaris consideri

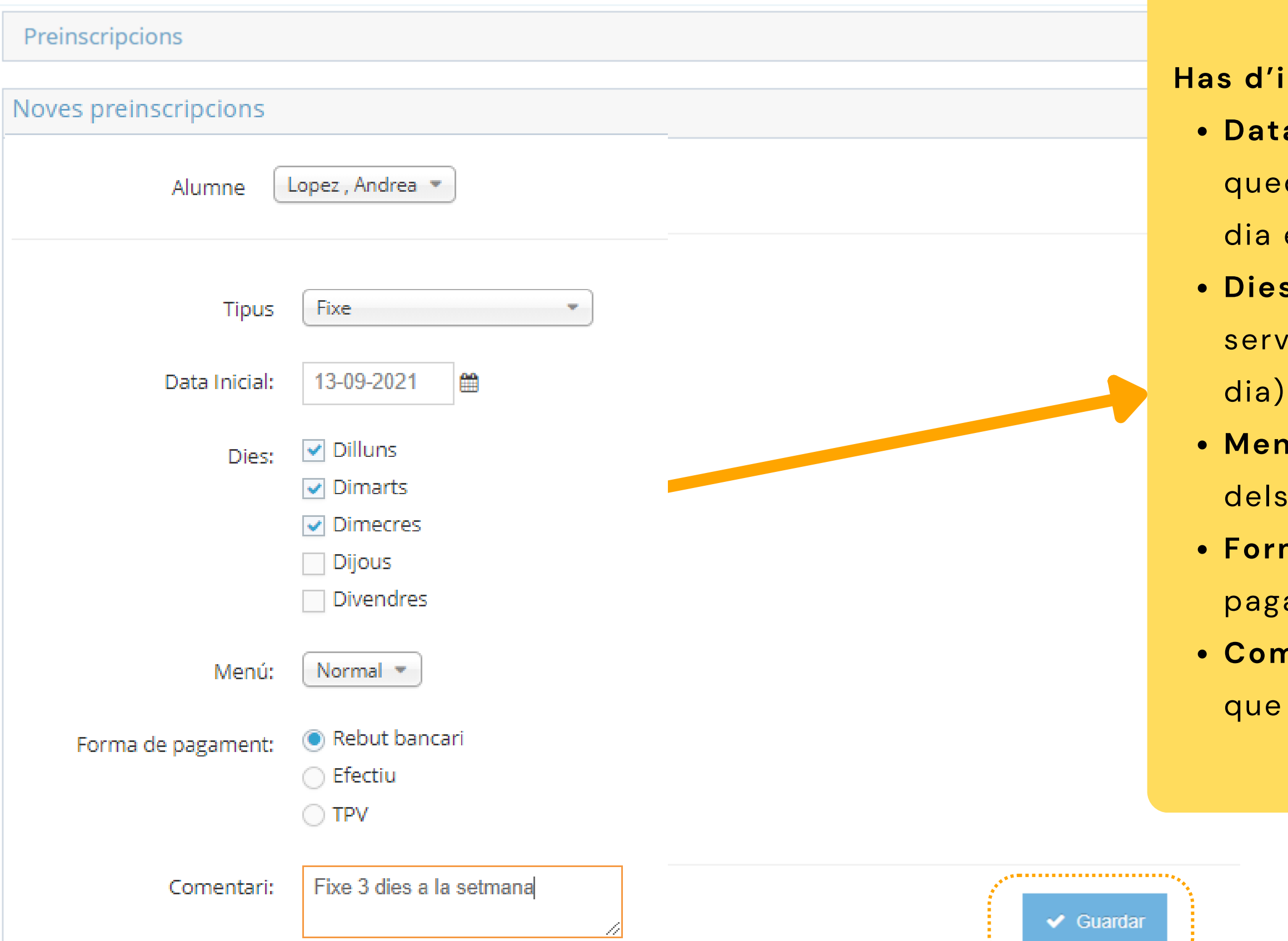

### indicar:

# **I ara....**

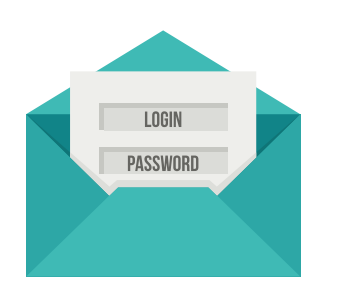

Al fer la preinscripció, el tutor que l'ha realitzat, rebrà un correu electrònic amb la informació.

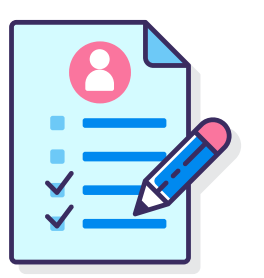

A partir d'aquí, l'alumne ja es troba inscrit al servei de manera fixa els dies indicats en el calendari.

## **Consulta inscripcions**

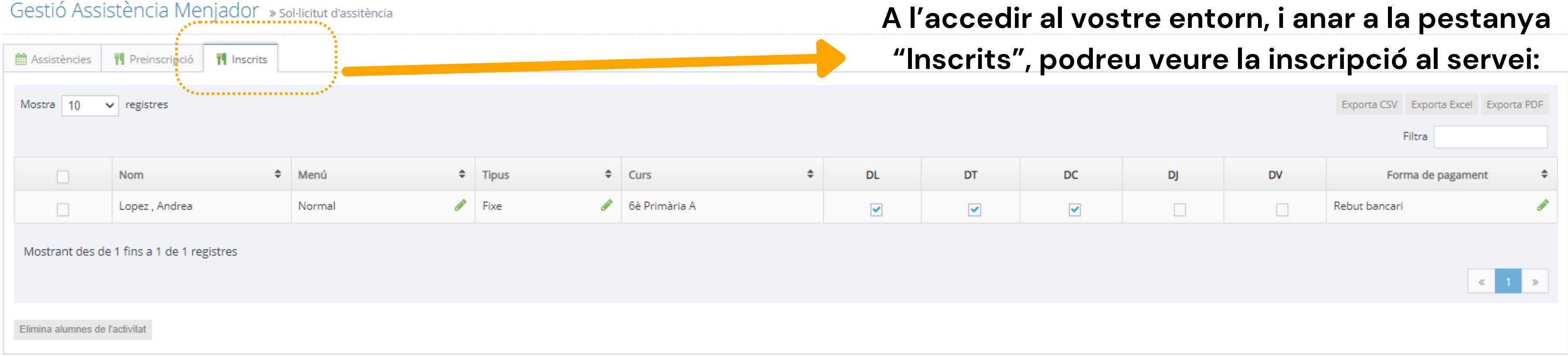

# **DUBTES TÈCNICS SOBRE PLATAFORMA AMPASOFT**

Si teniu dubtes referent a la plataforma Ampasoft envieu un correu electrònic a: **[ampasoft@a](mailto:app@afalallacuna.cat)faelspinetons.org**

**Recordeu que una vegada donats d' alta l'usuari és el vostre correu electrònic.** És important que, si ja us hi heu registrat, no us hi torneu a registrar, sinó que hi entreu amb les vostres **dades d'usuari; si no ho feu així es dupliquen les dades i ens genera problemes.**